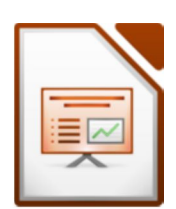

- 1. Erstelle 7 Folien. Verwende für die erste Folie das Layout Titelfolie, für die weiteren Folien das Lavout Titel mit Inhalt.
- 2. Fülle die Textfelder mit sinnvollen Inhalten!

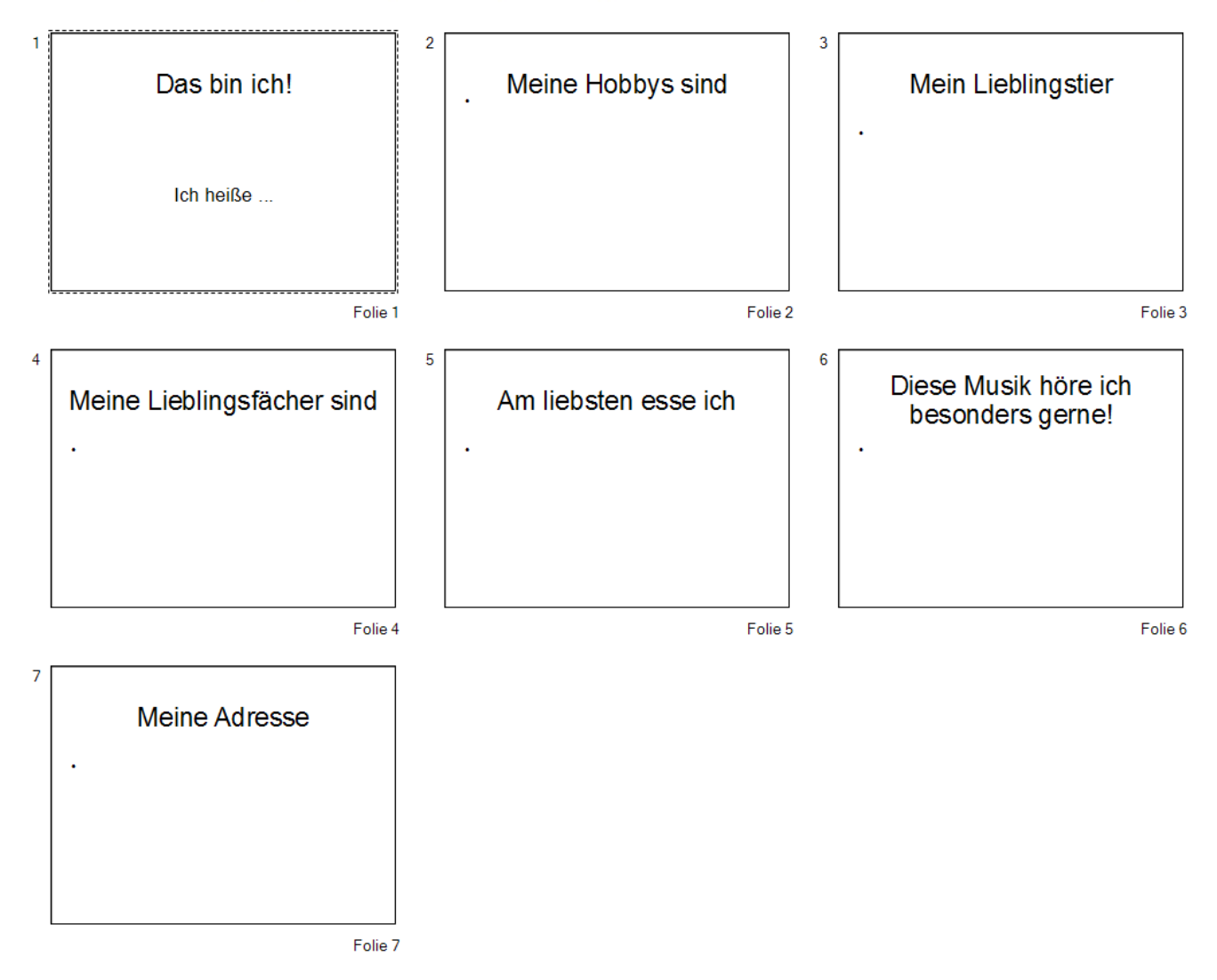

- 3. Wähle im Aufgabenbereich eine passende Masterfolie! *Du findest den Aufgabenbereich auf der rechten Seite. Öffne den Bereich Masterseiten. Falls der Aufgabenbereich nicht eingeblendet ist: Menü: Ansicht – Aufgabenbereich.*
- 4. Gestalte die Folien mit verschiedenen Schriftarten und füge passende Bilder z.B. aus dem Internet ein.
- 5. Füge zur Präsentation weitere Folien hinzu: z.B. "Da war ich im Urlaub", "Meine Freunde", "Cool finde ich..." u.s.w.